### **Select a Communication Interface**

You may connect your printer to a computer using one or more of the available connections. The standard connections are shown in Figure 1. A ZebraNet wired or wireless print server option or a parallel port may also be present on your printer.

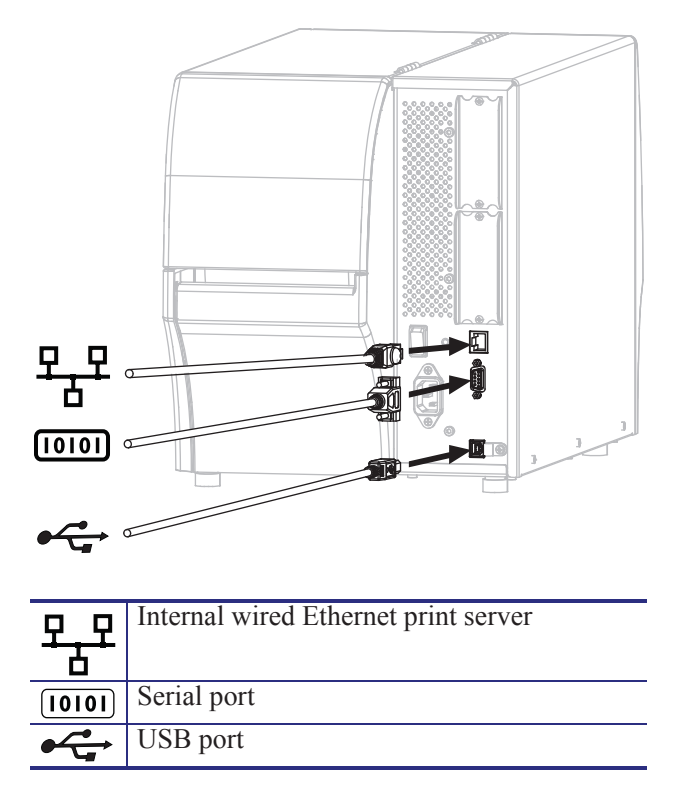

**Figure 1 • Communication Interfaces**

Table 2 on page 25 provides basic information about communication interfaces that you can use to connect your printer to a computer. You may send label formats to the printer through any communication interface that is available. Select an interface that is supported by both your printer and your computer or your Local Area Network (LAN).

**Caution •** Ensure that the printer power is off (**O**) before connecting data communications cables. Connecting a data communications cable while the power is on (**I**) may damage the printer.

| <b>Interface</b>                  | <b>Standard or</b><br><b>Option</b> | <b>Description</b>                                                                                                    |
|-----------------------------------|-------------------------------------|----------------------------------------------------------------------------------------------------|
| Bluetooth <sup><sup>®</sup></sup> | Standard                            | <b>Limitations and Requirements</b><br>Many mobile devices can<br>communicate with the printer within a 10-foot radius of the<br>printer.                                                                                                    |
|                                   |                                     | <b>Connections and Configuration</b> Refer to the Zebra<br>Bluetooth User Guide for specific instructions for configuring<br>your printer to use a Bluetooth interface. A copy of this manual is<br>available at http://www.zebra.com/manuals.                                                                                                    |
| RS-232 Serial                     | Standard                            | <b>Limitations and Requirements</b><br>Maximum cable length of 50 ft (15.24 m).<br>$\bullet$<br>You may need to change printer parameters to match the host<br>computer.<br>You need to use a null-modem adaptor to connect to the printer<br>$\bullet$<br>if using a standard modem cable.                                                                  |
|                                   |                                     | <b>Connections and Configuration</b> The baud rate, number of<br>data and stop bits, the parity, and the XON/XOFF or DTR control<br>must match those of the host computer.                                                                                                    |
| <b>USB</b>                        | Standard                            | <b>Limitations and Requirements</b><br>Maximum cable length of 16.4 ft (5 m).<br>$\bullet$<br>No printer parameter changes required to match the host<br>$\bullet$<br>computer.                                                                                                    |
|                                   |                                     | <b>Connections and Configuration</b> No additional<br>configuration is necessary.                                                                                                    |
| Wired Ethernet print<br>server    | Standard                            | <b>Limitations and Requirements</b><br>Can print to the printer from any computer on your LAN.<br>$\bullet$<br>Can communicate with the printer through the printer's web<br>$\bullet$<br>pages.<br>The printer must be configured to use your LAN.<br>A parallel connection or a wireless print server (if installed)<br>takes up this port on the printer. |
|                                   |                                     | Caution • Be careful not to plug a USB cable into a wired<br>Ethernet print server connector on the printer because doing so<br>will damage the Ethernet connector.                                                                                                    |
|                                   |                                     | <b>Connections and Configuration</b> Refer to the ZebraNet<br>Wired and Wireless Print Servers User Guide for configuration<br>instructions. A copy of this manual is available at<br>http://www.zebra.com/manuals.                                                                                                    |
|                                   |                                     | Note • To use this connection, you may need to remove a<br>factory-installed plug that is designed to keep someone<br>from accidentally plugging a USB connector into this port.                                                                                                    |

**Table 2 • Communication Interfaces**

# **PORTS Menu**

Items in this menu are shown in the order in which they appear when you press the RIGHT ARROW. For more information about these settings, see Table 7, *Port Settings* on page 87.

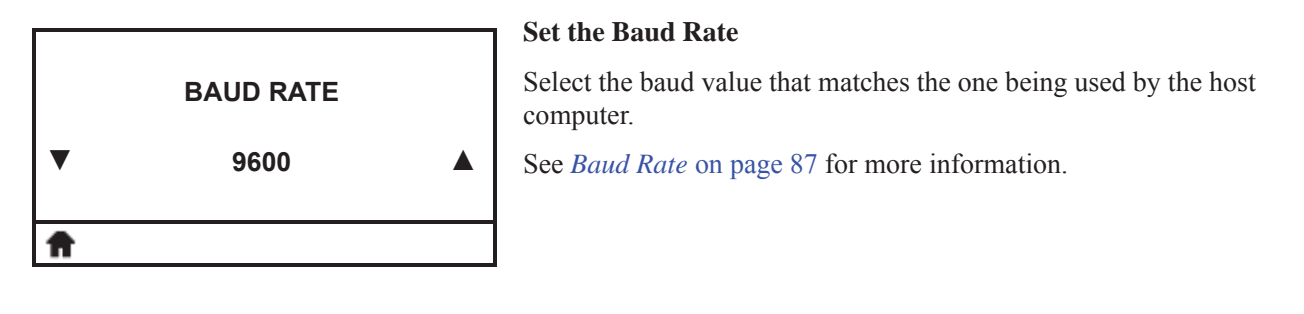

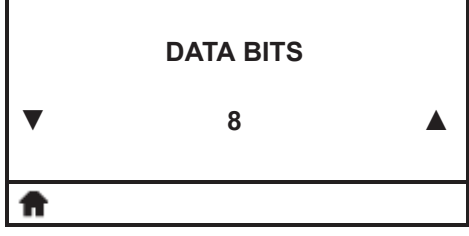

#### **Set the Data Bits Value**

Select the data bits value that matches the one being used by the host computer.

See *Data Bits* on page 87 for more information.

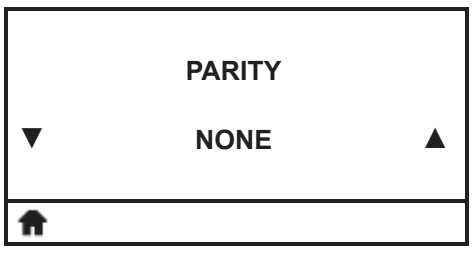

#### **Set the Parity Value**

Select the parity value that matches the one being used by the host computer.

See *Parity* on page 87 for more information.

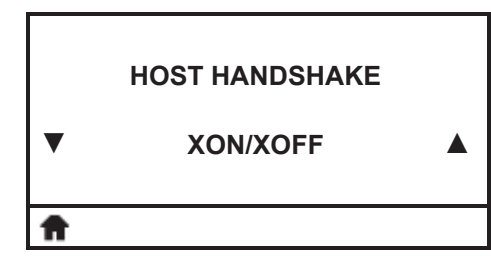

#### **Set the Host Handshake Protocol Value**

Select the handshake protocol that matches the one being used by the host computer.

See *Host Handshake* on page 88 for more information.

## **Port Settings**

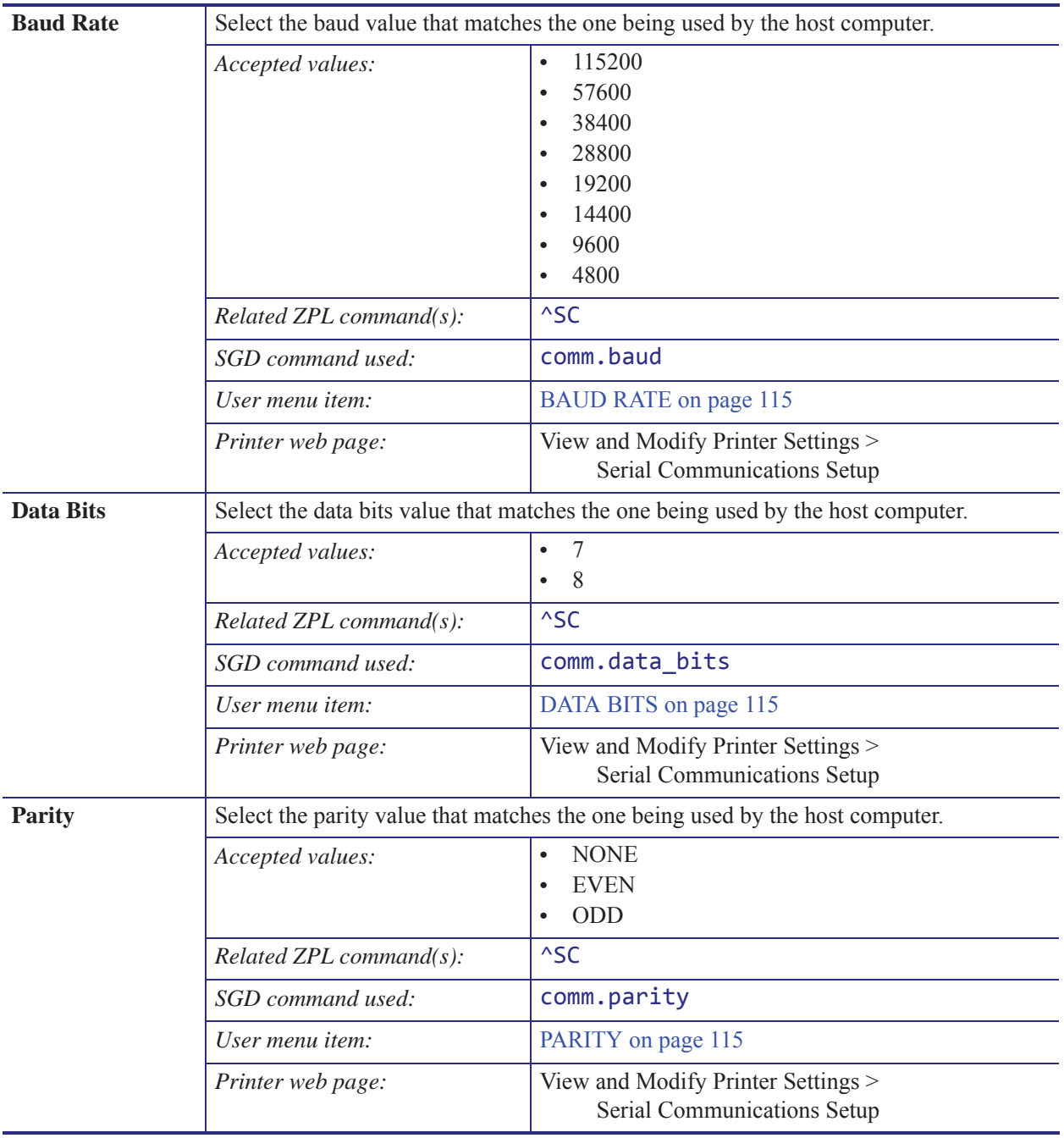

#### **Table 7 • Port Settings**

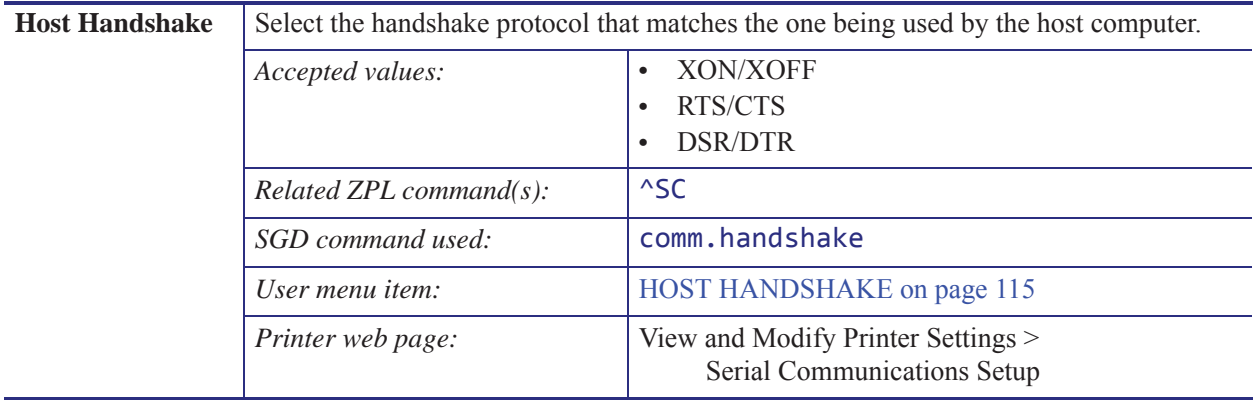

#### **Table 7 • Port Settings (Continued)**